## **DCHアカウントの登録手順(対象:獨協大学の学生・教職員)** 学内LANにログインし、DCHのサイトからアカウント登録してください

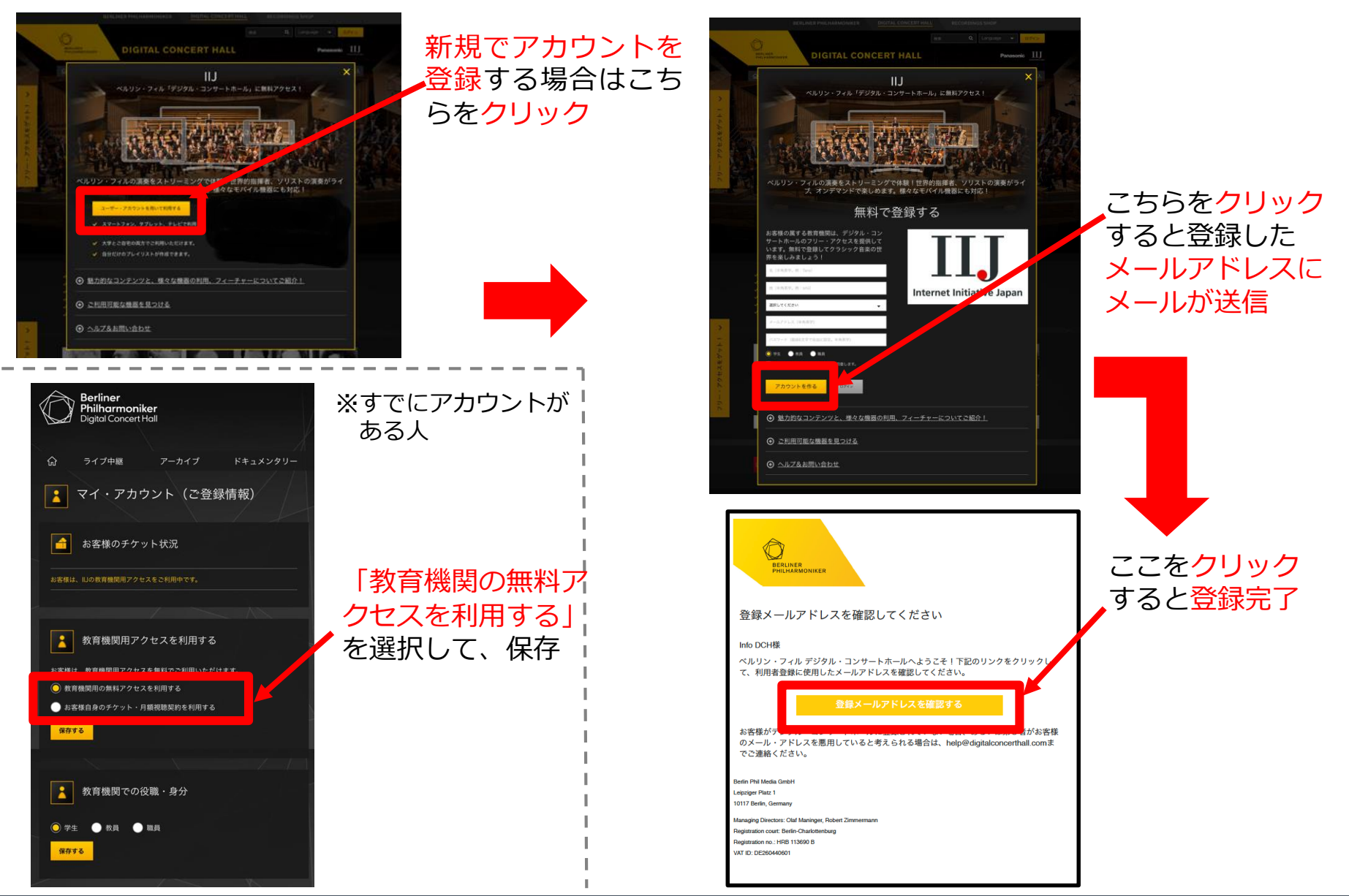

# **スマホアプリでは、オフラインモードが使えます!**

 **iPhoneの場合 Andoriodの場合** AppStoreからインストール Play ストアからインストール あらかじめWi-Fi**環境**で、視聴したい楽曲をアプリ に**ダウンロード**しておけば、**移動中など**でも、モ **B → B → B → DOCOMOS** 8 % mm 17:13  $20:114$  $\ldots \circ \blacksquare$  $\leftarrow$  $Q$  : Q デジタルコンサートホー ◎ キャンセル バイルの容量を気にすることなく視聴することが デジタル・コンサー デジタル・コンサート… トホール できます。 ベルリン フィル **RR** Berliner Philharmoniker ベルリン・フィルの演奏をご家庭で、モバイル儀器でお楽し  $3+$  $4.7 +$ 10万以上 みください。7日間無料お試しチケットで、今すぐトライし 1404件のレビ ダウンロード 3 段以上の デジタル・コンサート… 開く グレリン フィル \*\*\*\*\* 812 演奏会映像配信 ここをタップすると このアプリについて ダウンロード開始 ベルリン・フィルの演奏をご家庭で、モバイル機 器でお楽しみください。7日間無料お試しチケッ **黄色く**なったら**完了**  $20:11$ 17:51  $\overline{\cdot}$   $=$ Ann Store コンサート セルゲイ・: ロコフィエフ 354) ピアノ協奏』第2番ト短調 お客様はログインしていません。 Ⅱ ピョートル・イリイチ・チャイコフスキー  $3<sup>4</sup>$ 画面右下の 《四季》より〈4月 松雪草〉 ログインする アンナ・ヴィニツカヤ 未登録の方は、新規登録してください。 「アカウント」 イリイチ・チャイコフスキー ピョートル をタップ 《四季》よ! (4月 松雪草) The Seasons, op. 37a: 4. April. Snowdrop (\*) プライバシー管理 アンナ・ヴィ  $02:23$ Line and  $\textcolor{blue}{\bullet}$ ★★★ アプリを評価してください Applause ⊘. ヘルプ この画面が クロード・ドビュッシー クロード・ドビュッシー 18分 18分 □ お問い合わせ 表示されたら コンサート 《春》 (管弦楽版) 《春》 (管弦楽版) 日 権利についての情報 先程登録した 1・フィッシャーとヴィニツカヤ **メールアドレス** がプロコフィエフのピアノ協奏曲 モーリス・ラヴェル 第2番で共演 と**パスワード**で 《ダフニスとクロエ》第2組曲 ログイン (▶) コンサートを観る ここをタップして**再生** $\blacksquare$ 

### **ここが良い!デジタル・コンサートホール**

#### ● 今シーズンの最新コンサートが見られる!

ライブ中継後、4〜5日後には最新のコンサートが視聴可能

- ベルリン・フィルメンバーのドキュメンタリーがある!
	- ▶ 楽器のへのこだわりや魅力を本人が語ってくれる トークの中から意外な一面、本人の素顔が垣間見える
- コンサートごとのインタビューが興味深い!
	- ▶ 指揮者と演奏者本人がリハ後に語らうインタビュー
	- 解説書ではない、演奏者たちのイメージや考えを知れる 珍しいコンテンツ

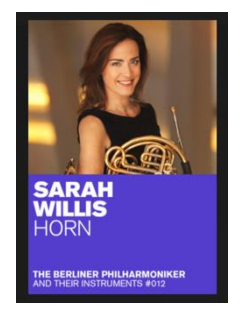

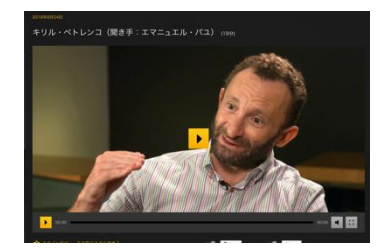

※土一ワード検索もできキす!(ロ★語のみ)

指揮者、ソリスト、作曲家、カテゴリーいろんな検索が可能!

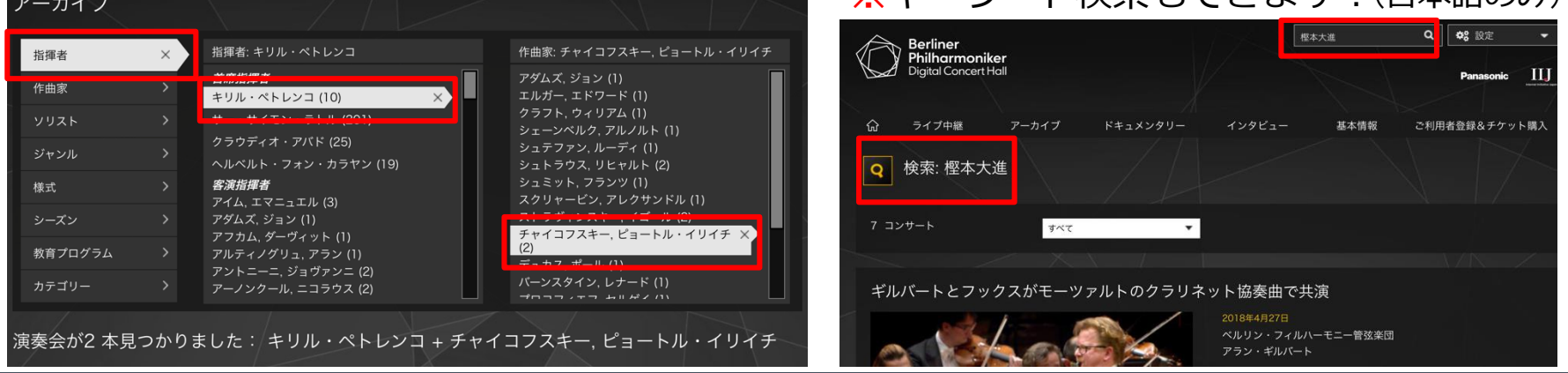

#### **利用時の注意点**

● 3ヶ月毎に学内LAN内での再ログインが必要です。

- ▶ 1回ログインすると学外でも利用できますが、3ヶ月に1回、学内 LAN内でDCHのサイトにアクセスして、再ログインする必要があり ます。再ログインを忘れると、外で聴けなくなってしまうので気を つけてください。
- スマホで視聴するときはデータ量に気をつけてください。 ▶ 外でDCHを視聴するときは、予めWi-Fi環境(学内等)でダウンロード しておき、オフラインモードで視聴することをおすすめします。 オンラインで利用する場合は、HD画質モードやハイレゾモードに していると、50分のコンテンツでも1.5GBを超えてしまいます。

● TVでも視聴できます。 ▶ ネットワーク対応テレビや、Chromcast、FireTV等 を利用して、テレビでも視聴することができます。

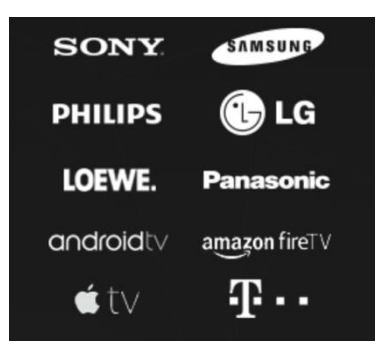